## **F2** QUICK GUIDE

# **Tastatur-Befehle in F2**

**Tastaturbefehle für effizientere Arbeit mit F2.** Je besser Sie F2 beherrschen, umso mehr lohnt es

**Dokumentenfenster**

### **Hauptfenster, Posteingang**

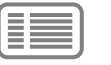

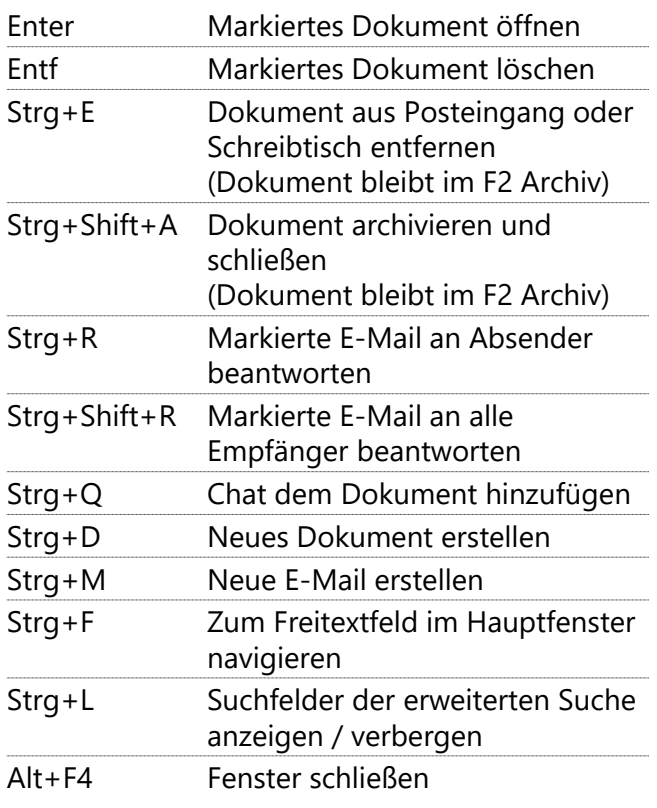

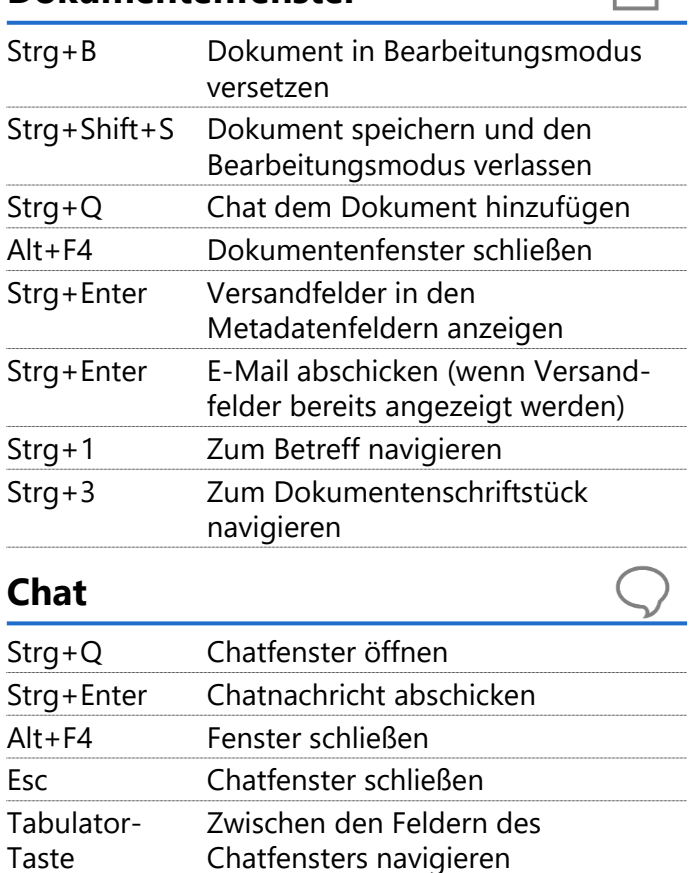

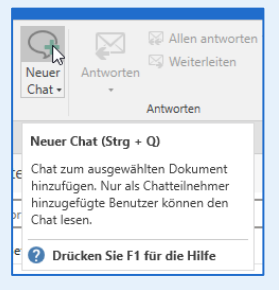

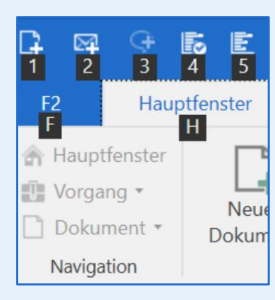

#### **Tool-Tipp**

Wenn der Mauszeiger auf einer Schaltfläche ruht, sehen Sie oft im Tool-Tipp, wie der Tastaturbefehl für die Schaltfläche lautet.

#### **Windows-Kurzbefehle**

Mit Drücken der Alt-Taste erscheinen im Menüband Buchstaben. Die Eingabe dieser Buchstaben löst in F2 die Funktion aus. Die meisten Windows-Anwendungen wie WORD oder EXCEL arbeiten auf die gleiche Weise.

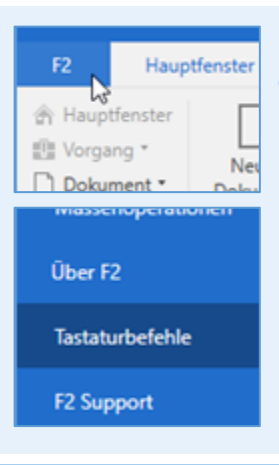

#### **Übersichten Tastaturbefehle**

So erhalten Sie eine Übersicht der Tastaturbefehle direkt in F2: Klicken Sie den Reiter F2 und wählen Sie denn den Menüpunkt Tastaturbefehle. Die Übersichten sind angepasst, je nachdem, ob Sie die Übersicht aus dem Hauptfenster, dem Dokumentenfenster oder dem Vorgangsfenster aufrufen.

Benutzerhandbuch "Erleichterte Anwendung und Abschnitt "[F2 mit Tastaturbefehlen bedienen \(Link\)](https://docs.cbrain.net/de-DE/f2/10/accessibility/using-shortcuts-in-f2/)"